# **Avoiding Spam and Phishing Emails**

- [Phishing Quiz](#page-0-0)
- $\bullet$ [Sample Malicious Email](#page-0-1)
- <sup>o</sup> [Some Questions to Ask Yourself about A Suspicious Email](#page-0-2)
- [Steps to Take After Receiving Spam or Phishing Emails](#page-0-3) <sup>o</sup> [But is it spam or a phish?](#page-1-0)
- [Was your account compromised?](#page-1-1)
- [What about spam texts?](#page-1-2)
- [Additional Examples, Resources and Information](#page-1-3)

## <span id="page-0-0"></span>Phishing Quiz

Can you spot when you're being phished? [Take this quiz from Google and Jigsaw.](https://phishingquiz.withgoogle.com/)

# <span id="page-0-1"></span>Sample Malicious Email

Here is an example of a malicious email message, and eight points that show you this is fake:

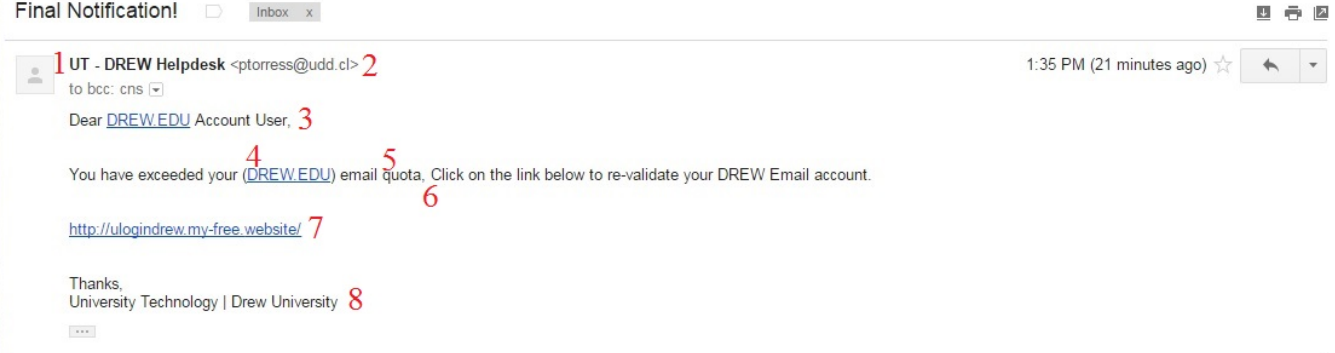

- 1. The Sender name does not match other emails from this sender.
- 2. The email address does not match the Sender name.
- 3. In this example, the email does not open in the same way other emails from this sender usually do (that is, with your name).
- 4. Why is the domain name in parentheses?
- 5. Your Drew email does not have a quota.
- 6. Typographical errors are often an indicator of spam or phishing emails.
- 7. The URL does not match typical Drew URL and is not secure (http you should always look for https)
- 8. The signature does not match standard emails from this department.

If you are ever suspicious of an email, it is better that you NOT click on any links or follow any instructions in the email. Contact the person or department the email is reportedly from via a different means, such as by phone. If you are concerned about the security of your password, navigate to the page in question yourself - not by following any links in the email - and change your password.

#### <span id="page-0-2"></span>**Some Questions to Ask Yourself about A Suspicious Email**

Although making the time to check details can seem impossible, try to take a minute to notice a few things.

- Does the name in the subject match the From: address?
- What does the To: address say?
- Are you listed in To: or in Bcc: (you should be in To:).
- As with most spam, check for extra typos.

Viewing a file that is shared with you should not prompt you to approve additional access. Always pay close attention to WHO is asking for WHAT access, and consider carefully whether they need it or not (this is true of the apps you install on your phone, as well!).

## <span id="page-0-3"></span>Steps to Take After Receiving Spam or Phishing Emails

As long as you have not clicked on any links or downloaded any attachments within a suspicious email, you can report it as spam or phishing and safely delete the message.

**Why report it?** Because Google can use the data to better protect everyone. Enough reports received against a particular sender will prompt Google to block that sender.

- 1. Open the email.
- 2. Click on the 3 dot menu to the right of the email header (next to the time the message was received)
- 3. Choose "Report spam" (highlighted in green) or "Report phishing" (highlighted in blue)

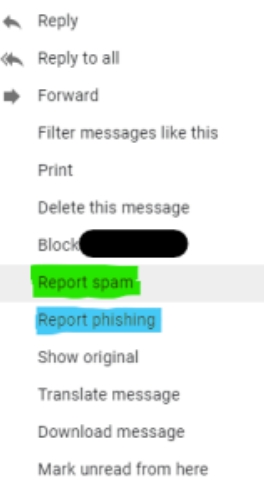

#### **But is it spam or a phish?**

Spam is categorized as uninvited advertising - a message sent to large groups of people trying to convince them to buy a product or service.

<span id="page-1-0"></span>Phishing is more targeted and more malicious. It is an attempt to garner personal information - often usernames and passwords - that can be sold and/or used to gain access to other information, systems, and/or money.

# <span id="page-1-1"></span>Was your account compromised?

If you think your account may have been compromised...

- 1. Change your password(s).
- 2. Consider running a virus scan.
- a. See our page on [Virus Troubleshooting](https://uknow.drew.edu/confluence/display/techdocs/Virus+Troubleshooting) for more information.
- 3. Consider enabling multifactor authentication on your account (if you haven't already done so). a. Google offers a multifactor option at <https://myaccount.google.com/security>
	- b. Drew offers Duo Security at [drew.edu/duo](https://drew.edu/duo)
- 4. Check the following:
	- a. In Gmail > Settings\* > Accounts and Import, look at "Check mail from other accounts" and "Grant access to your account". Remove anything that should not be there.
	- b. In Gmail > Settings\* > Filters and Blocked Addresses, look for and delete any filters you do not recognize.
	- c. In Gmail > Settings\* > Forwarding and POP/IMAP, check for and remove any forwarding addresses that do not belong.
	- d. Visit<https://myaccount.google.com/permissions> to see what apps are connected to your Google account. Remove any you do not recognize (or no longer use).
	- e. Visit<https://myaccount.google.com/secureaccount>to run a security check-up on your Google account. The goal is to have all green check marks, but you should take a look at the various sections to make sure you recognize all places where you are currently signed in and what apps have access, etc.
	- f. Visit [https://contacts.google.com](https://contacts.google.com/) and click on the Settings gear near the top right. Choose "Delegate access" and make sure no accounts are listed. You can click the X to remove any that should not be there.

\*Right now, you can get to your account settings by clicking on the gear icon near the top right corner and choosing "See all settings".

The OUCH Security Awareness Newsletter from November 1, 2023 also has some helpful information about what to do if you were hacked: [https://www.](https://www.sans.org/newsletters/ouch/im-hacked-now-what/) [sans.org/newsletters/ouch/im-hacked-now-what/](https://www.sans.org/newsletters/ouch/im-hacked-now-what/)

#### <span id="page-1-2"></span>What about spam texts?

Visit this page at the Federal Trade Commission website, <https://consumer.ftc.gov/articles/how-recognize-and-report-spam-text-messages>, for information about recognizing and reporting spam text messages.

#### <span id="page-1-3"></span>Additional Examples, Resources and Information

- [Social Security Administration News Release about "Slam the Scam" Day on March 9, 2023](https://uknow.drew.edu/confluence/download/attachments/59873753/Social%20Security%20Admin%20Reminder.pdf?version=1&modificationDate=1678457722420&api=v2)
- Please visit this article for additional examples and tips for recognizing phishing emails: [https://www.bettercloud.com/monitor/c-suite-phishing](https://www.bettercloud.com/monitor/c-suite-phishing-attack-examples/)[attack-examples/](https://www.bettercloud.com/monitor/c-suite-phishing-attack-examples/)
- This Gizmodo article does a nice job of summarizing new phishing tactics (posted 3/20/2019): [https://gizmodo.com/how-phishing-scams-are](https://gizmodo.com/how-phishing-scams-are-evolving-and-how-not-to-get-caug-1832618224)[evolving-and-how-not-to-get-caug-1832618224](https://gizmodo.com/how-phishing-scams-are-evolving-and-how-not-to-get-caug-1832618224)
- This article from How-To Geek tells you what you should and should not do with a phishing email: [https://www.howtogeek.com/437513/what](https://www.howtogeek.com/437513/what-should-you-do-if-you-receive-a-phishing-email/)[should-you-do-if-you-receive-a-phishing-email/](https://www.howtogeek.com/437513/what-should-you-do-if-you-receive-a-phishing-email/)
- **[Password Safety Guidelines](https://uknow.drew.edu/confluence/display/techdocs/Passwords+and+Logging+In#PasswordsandLoggingIn-PasswordSafetyGuidelines)**
- **[Best Practices For Keeping Your Computer Healthy](https://uknow.drew.edu/confluence/display/techdocs/Best+Practices+For+Keeping+Your+Computer+Healthy)**
- [Avoiding Spam Phone Calls or "Vishing"](https://uknow.drew.edu/confluence/pages/viewpage.action?pageId=104466810)
- [StaySafeOnline.org](http://StaySafeOnline.org) article on [Spam & Phishing](https://staysafeonline.org/stay-safe-online/keep-a-clean-machine/spam-and-phishing)
- **SANS Cyber Security Awareness [OUCH! Newsletter Archives](https://securingthehuman.sans.org/resources/newsletters/ouch/2017#ouch_archives)**
- [USA Today article: 3 must-do steps to recover from a phishing scam](https://www.usatoday.com/story/cybertruth/2013/05/17/phishing-scams-steps-to-recover-privacy/2193105/)
- [Google Support article: I've been scammed](https://support.google.com/faqs/answer/2952493#scammed)

Reviewed 5/30/23